# Технология Intellisence

Технология **Intellisence** сильно облегчит вам жизнь в процессе программирования на VB.

•Эта технология позволит вам избежать ввода большого количества кода и его корректировки.

**Intellisence** выводит небольшое всплывающее окно с полезной информацией о текущем объекте.

# Технология Intellisence

# •Такие окна бывают 3-х видов **•QuickInfo •List •Properties/ Methods •Available Constants**

## **•QuickInfo**

- •Выдаёт информацию о синтаксисе текущего оператора Visual Basic.
- •Где бы вы ни ввели имя оператора (функции) и поставили после имени пробел или открывающую круглую скобку, то Visual Basic незамедлительно покажет информацию о синтаксисе этого оператора.

#### **•List •Properties/ Methods**

- •Это свойство облегчит вам работу с объектами в Visual Basic.
- •После того, как вы поставите точку после имени какого либо объекта, VB сразу же покажет вам список всех доступных свойств и методов этого объекта.

#### **•Available Constants**

•Эта функция выводит окно доступных констант.

•Например, если вы поставите знак равенства после переменной типа Boolean, то Visual Basic выдаст вам окно, где вы сможете выбрать из двух значений (True/False) нужное.

#### Если нажать **Ctrl+J**,

то VB выдаст список всех определенных в программе свойств, методов, констант, типов и т.д., включая встроенные в сам Visual Basic.

Для новичков может быть полезна функция **Auto Syntax Check.**

- **•Auto Syntax Check** можно включить в Tools->Options.
- •Если галочка стоит, то Visual Basic будет следить за правильностью набранного кода в Visual Basic.
- •Если вы наберёте строчку неверно, то VB предупредит вас об этом, выдав окно с сообщением.

# Visual Basic постоянно следит за красивостью кода.

•Т.к. Visual Basic не различает большие и маленькие буквы, он будет постоянно корректировать имена переменных и функций в коде программы, чтобы они выглядели именно так, как указано в их определении.

# Например, если вы объявите переменную **Dim myVar As String**

а затем в коде программы введёте:

### **MYVAR = "VB"**

то после того, как курсор редактирования перейдет на следующую (или просто другую) строчку, VB изменит код следующим образом:

**myVar = "VB"**

имя переменной всегда будет написано так, как определено в операторе Dim

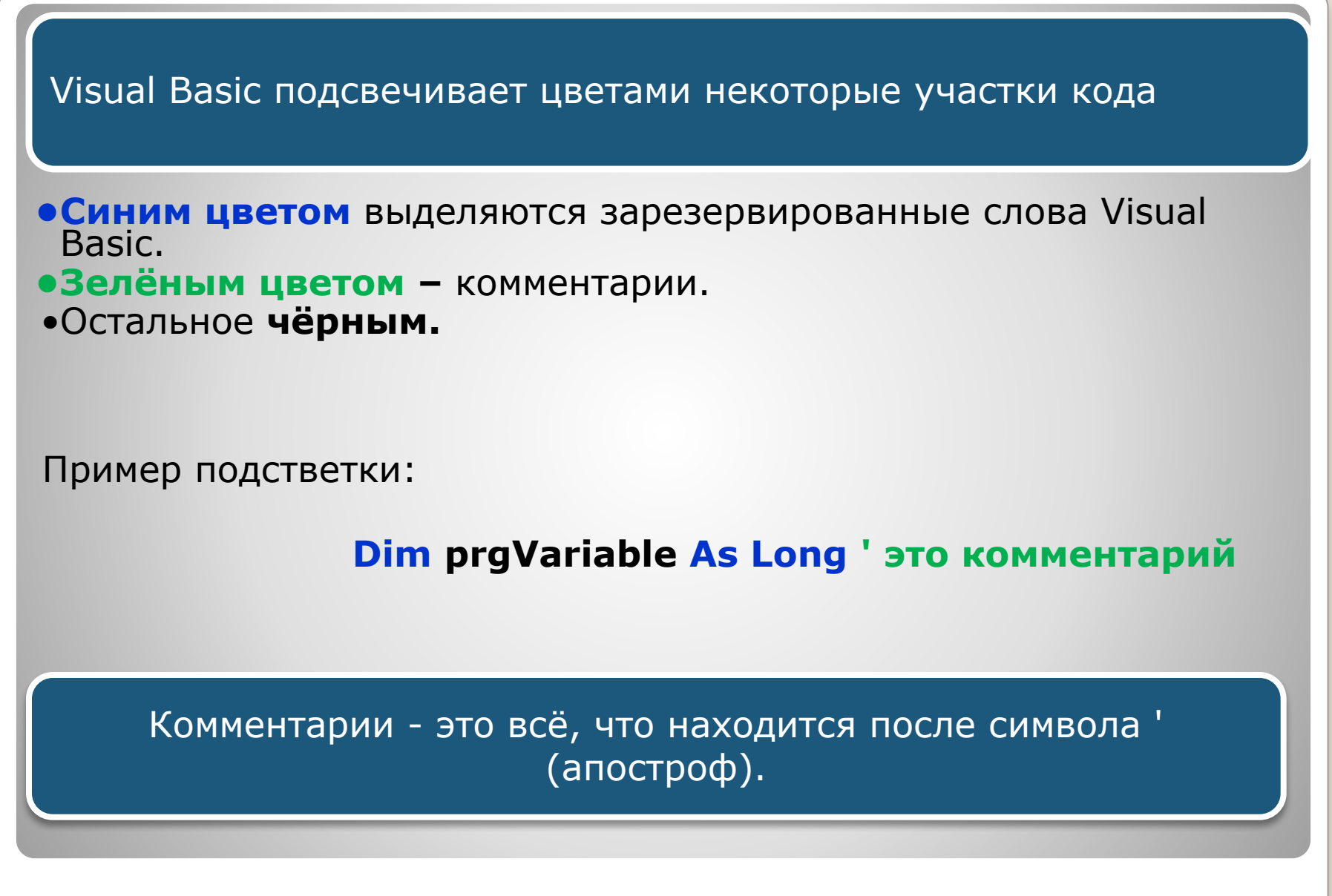

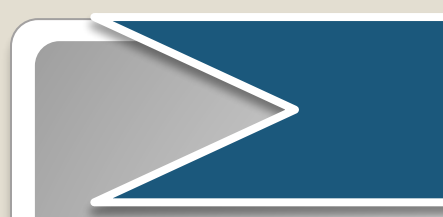

Отступы **ОЧЕНЬ** важны при программировании

**If Form1.Visible = False Then If a = b Then For c = 1 To 5 If b > c Then Exit Sub Next c End If End If**

> **If Form1.Visible = False Then If a = b Then For c = 1 To 5 If b > c Then Exit Sub Next c End If End If**

# •Как и во многих языках высокого уровня программный код Visual BASIC состоит из:

- •Переменных
- •Выражений
- •Операторов
- •Управляющих структур
- •Функций
- •Классов и объектов